## **MangoCombo** 漫遊設定

- 1. 當客戶已進入中國境內後, 在主頁內請按:
	- 1. 系統

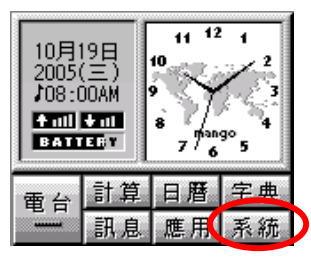

2. 通訊參數

| 凰 系統設定                    |  |
|---------------------------|--|
| 料 日期時間 3 用量統計             |  |
| ◎ 響鬧設定 (1) 通訊参數           |  |
| √ 系統警示 ■ 系統資源             |  |
| ◎ 屛幕設定 <sub>BC</sub> 系統語言 |  |
| ■ 對位校正 《 電源管理             |  |

3. 在"漫遊設定"中選擇"中國"再按"∨"確定.

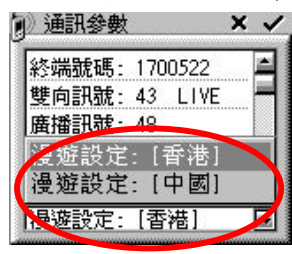

漫遊設定所需時間約為 1 分鐘. 請耐心等候, 在等候時間請不要更新漫遊 設定. 如在一分鐘後仍沒有網絡覆蓋, 則可能閣下正處於沒有國內網絡覆蓋 的地方. 客戶無需再作任何設定,當客戶進入有網絡覆蓋的地方, 則可立刻 接收資料.